**Becky's**

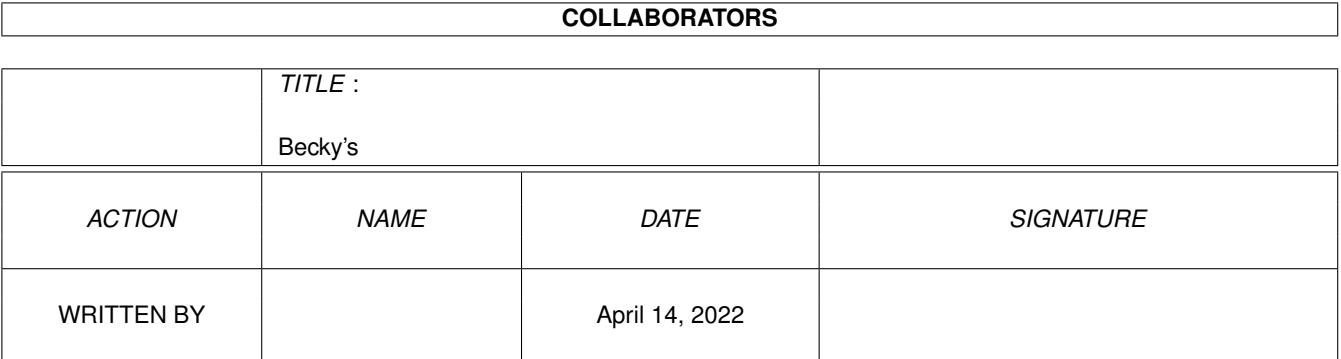

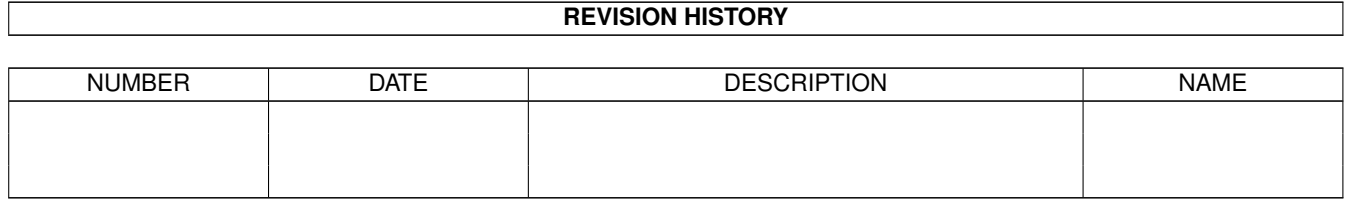

# **Contents**

#### 1 Becky's [1](#page-3-0)

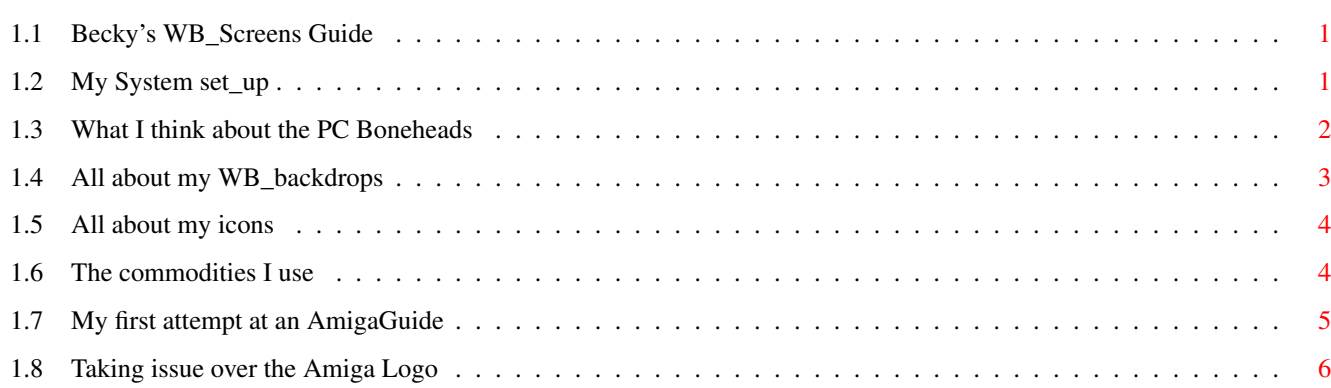

## <span id="page-3-0"></span>**Chapter 1**

## **Becky's**

## <span id="page-3-1"></span>**1.1 Becky's WB\_Screens Guide**

14.03.1999

Becky's WB Screens Guide

Me - Rebecca Fryer

Contents

My Amiga 1200 PC Polemics WB Screens My Icons Commodites & Tools My first AmigaGuide And finally...

## <span id="page-3-2"></span>**1.2 My System set\_up**

#### My Amiga 1200

For those who wish to know (for whatever reasons they may be) what my system set-  $\leftrightarrow$ up is here is a run-down for your perusal.

Amiga 1200 Apollo '030/40 Mk3 accelerator 40mhz FPU & 40mhz MMU 2mb Chip Ram & 4mb Fast Ram (soon to be replaced by 16mb sim) CDPlus 24x speed CDROM Philips CN8833-II colour monitor

4 way buffered IDE interface & fully registered IDE Fix '97 60mb Harddrive Second floppy drive (extrenal) Canon BJC-210 colour ink-jet printer B/W Power hand scanner

Main

## <span id="page-4-0"></span>**1.3 What I think about the PC Boneheads**

#### Introduction

I'm always shocked by the attitude of the 'middle-men' (or women as the case maybe  $\leftrightarrow$ ) of the computer industry who insist that the computer world begins and ends with PC &  $\leftrightarrow$ Microsoft, when the much underrated Amiga can be in many ways a much better machine  $\leftrightarrow$ altogether. The heart of the Amiga is kept pumping by dedicated users and equally dedicated software/hardware producers; such as Eyetech for instance, but it is always let  $\leftrightarrow$ down by short-sighted 'middlemen' who care little about our needs, but instead look to  $\leftrightarrow$ their own greed and fail to stock Amiga associated products, and if they do stock them they  $\leftrightarrow$ are usually under-stocked and/or over-priced. In my home town of Sheffield there isn't a single stockist of Amiga software  $\leftrightarrow$ anywhere in the town centre, and even Meadowhall [ the shoppers' metropolis of the North ] has a limited range of our software. Instead we have to fall back upon mail-order which means  $\leftrightarrow$ extra cost that the poorer Amiga users [ I know for I am one ] can little afford. As for  $\leftrightarrow$ hardware, you can forget it - there is nowhere in Sheffield that stocks CDRoms, Harddrives,  $\leftrightarrow$ etc. However, if the PC world thinks it's got us beat then it has not learned a  $\leftrightarrow$ salutary lesson and that is that while the "all bells 'n' whistles" PCs may be cheap, they are nothing  $\leftrightarrow$ more than a corporate utility without an ounce of spirit... But an Amiga is a machine born  $\leftrightarrow$ out of love and dedication ( a computer-user's computer ). When you create your own personal  $\leftrightarrow$ backdrops and icons on an Amiga you have made that machine yours and the sense of  $\leftrightarrow$ achievement is great, not because it was hard work but because you did it! Can any of those with their PCs and ready-made themes and backdrops say the same - I THINK NOT !!! Yours Faithfully, Rebecca Fryer

Main

## <span id="page-5-0"></span>**1.4 All about my WB\_backdrops**

WB Screens

Battle-Cruiser / Star-Ship - WB Screens

I only recently purchased my CDPlus 24xspeed CDRom but one of the first things I  $\leftrightarrow$ used it for was to check out useful images on the AFCD37 to use for backdrops and I came  $\leftrightarrow$ across some great looking sci-fi pics in the web-sites drawer and decided to 'borrow' them for  $\leftrightarrow$ my WB back-drop. Battle-Cruiser and Star-Ship are not the original names of these pics,  $\leftrightarrow$ but I thought they sounded better. I quite like sci-fi being a big fan of Babylon 5 (my  $\leftrightarrow$ interest increased when I discovered they used Amigas for the effects). I'm also a big fan  $\leftrightarrow$ of gore/slasher/horror pics and if and when I can afford to get hooked up to the  $\leftrightarrow$ internet I will be looking out for "Driller Killer" & "Texas Chainsaw Massacre" stills to make a  $\leftrightarrow$ gruesome WB backdrop ( umm, lovely! ). However, back to the back-drops. The images where not initially suitable as  $\leftrightarrow$ backdrops, being 16 million colours and bigger than the high-res limits, so I loaded them  $\leftrightarrow$ into PPaint after locking the palette at 256 colours and resizing the image to be displayed in  $\leftrightarrow$ High-Res. Then using the less colours function I reduced the palette to 200 colours - enough  $\leftrightarrow$ to keep a reasonable image quality and at the same time allowing room for the workbench  $\leftrightarrow$ default pens. I then saved the work into System/Prefs/Patterns (the drawer I use for my  $\leftrightarrow$ backdrop images) and saved the screen-mode settings to 256 colours - yes it eats up a big  $\leftrightarrow$ chunk of chip memory but I think it's worth it. Battle-Cruiser Star-Ship Sky - WB Screen The clouds where rendered using PPaint with a gradient of white colours. I ← started out by filling in the blue sky with a gradient of light to dark blue, then I selected the  $\leftrightarrow$ whitest white and roughly outlined cloud shapes, then using progressively darker shades built up  $\leftrightarrow$ upon the

#### Becky's  $4/7$

image to give a 3D effect. This in itself did not create a realistic cloud effect  $\leftrightarrow$ so using the image processing function I merged the colours together using blur-low and blur-  $\leftrightarrow$ high functions - this took several goes including adding more darker whites to bring  $\leftarrow$ out the shaded areas and lighter whites to pick out the highlights. I believe the result  $\leftrightarrow$ is pleasing if still not entirely realistic. Short of 'borrowing' a scanned photo of the real  $\leftrightarrow$ thing this is a good compromise as it uses a lot less memory.

```
Sky
```
Main

## <span id="page-6-0"></span>**1.5 All about my icons**

My Icons

As you can see I have NewIcons installed this is because I like the look of them  $\leftrightarrow$ and you don't get the horrible border/icon tile you get other icon systems. All of my icons  $\leftrightarrow$ where drawn in PPaint, and then using NewIcons InjectBrush command with the FORCE option  $\leftrightarrow$ activated I

merged the selected and unselected images together to create my own NewIcons.

```
Icon list
PPaint7
PPaint7 (selected)
WordWorth5
WordWorth5 (selected)
AddressBook
AddressBook (selected)
PaperSales
PaperSales (selected)
DeluxePaintIII
DeluxePaintIII (selected)
DopusV4.12/Sys/Work
DopusV4.12/Sys/Work (selected)
RESET
RESET (selected)
```
Main

### <span id="page-6-1"></span>**1.6 The commodities I use**

Commodities & Tools

The only two commodities or tools that I'm currently running are VClock and  $\leftrightarrow$ TinyMeters both are excellent. Due to my lack of harddrive space (60mb) and memory restrictions I  $\leftrightarrow$ choose not to use many of the good commodities/tools that can be found on the AFCD's instead  $\leftrightarrow$ I rely upon the tried and tested ones - the two name above. VClock particularly is well implemented and it's great to hear it announce the  $\leftrightarrow$ time every half hour (just to remind me that I've already spent far too much time on the computer  $\leftrightarrow$ already) great stuff full marks to the developer. TinyMeters is also well implemented but with some annoying flaws. Firstly when I  $\leftrightarrow$ change the screen mode in WordWorth TinyMeters always drags me back to the WorkBench  $\leftrightarrow$ screen where I'm forced to double click on the WordWorth desposit icon to re-enter  $\leftrightarrow$ WordWorth. Secondly although it is suppose to be transparent when no background for it has  $\leftrightarrow$ been selected it does not update itself when opening back onto WorkBench and this make  $\leftrightarrow$ it look messy with the previous screen data in it's background (Yuk!). And finally when  $\leftrightarrow$ set to backdrop the entire thing will disappear as soon as you open to another screen -  $\leftrightarrow$ never to be seen again ! But apart from that it works well and I now find it invaluable -  $\leftrightarrow$ good marks to the developer but please work on the bugs.

Main

### <span id="page-7-0"></span>**1.7 My first attempt at an AmigaGuide**

#### My First AmigaGuide

Well folks what do you think for my first ever AmigaGuide... Was it good for you  $\leftrightarrow$  $t$ 00<sup>2</sup> To say I had no idea how to even begin programming a guide I'm pretty pleased with  $\leftrightarrow$ the end results and it was all done with a easy to learn trick! Intrested? Well as I had no previous experience at creating a guide and I had no useful  $\leftrightarrow$ source of information at hand I simply 'borrowed' [ note the recurring theme here! ] an  $\leftrightarrow$ already established AmigaGuide - any one will do - then paying attention to control  $\leftrightarrow$ characters and command words that were already employed simply changed the text to suit my needs  $\leftrightarrow$ using WordWorth5 and then saved the quide as an ASCII document. All that was needed to  $\leftrightarrow$ finish

off was to call up the quide's icon information and set the Default Tool to  $\leftrightarrow$ AFCDView (you could use Multiview, Amigaguide or any other display tool that supports AmigaGuide  $\leftrightarrow$ ).

```
And that's how this miracle of programming was brought to you. Hoped that you \leftrightarrowenjoyed it
```
- it's been ground breaking for me too!

See Ya!

Main

#### <span id="page-8-0"></span>**1.8 Taking issue over the Amiga Logo**

And finally...

I would like to take issue with Tony Hogan at AF (Vital Hogan) over the Amiga  $\leftrightarrow$ Boing Ball logo (AF121). Firstly I believe it to me a much better logo than the non-descript  $\leftrightarrow$ Rainbow Tick and it certainly isn't rubbish quality. Whereas there is no real history to the  $\leftrightarrow$ Rainbow Tick, no meaningful reason for it's existence, at least the red & white checkered Boing ← Ball came into this world in a blaze of glory. Back in the 80's when Amstrad CPC464's were all the rage [ I know for I owned one  $\leftrightarrow$ ] the Boing Ball became a symbol of computer power and capability and was demonstrated on  $\leftrightarrow$ machines to show their hardware and processor capabilities - and we watched on with a glint  $\leftrightarrow$ of green eyed jealousy as our poor machines were only 64K mere mortals and a red & white  $\leftrightarrow$ checkered spinning ball that bounced around the screen was more than we could even dream of  $\leftrightarrow$ (sad isn't it ?). However, it did happen on the Amstrad - some clever programmer decided that the  $\leftrightarrow$ best way to get around the hardware limitations was to make the screen bounce around the  $\leftrightarrow$ ball! And it worked!! The graphic screen was made bigger that the window parameters and the window was bounced around a stationary, colour flicking (to simulate rotation) Boing Ball the effect was to create the same effect that more powerful machine had to  $\leftrightarrow$ dedicate all their processing power to. The moral of this story is there is more to the Boing Ball than initially meets  $\leftrightarrow$ the graphic designer's eye, it has come to represent (to me anyway) perseverance in the face  $\leftrightarrow$ of seemingly

insurmountable conundrums. That 'rubish old logo' has at least inspired one  $\leftrightarrow$ dedicated programmer to find a new solution around an old problem, and in this age of memory hungry, processor greedy machines it would do well for us all to take a step back  $\leftrightarrow$ and find a fresh perspective on how to achieve the most out of our machines - before we rush  $\leftrightarrow$ out to buy that next must-have processor.

Viva la Boing Ball!!

Main